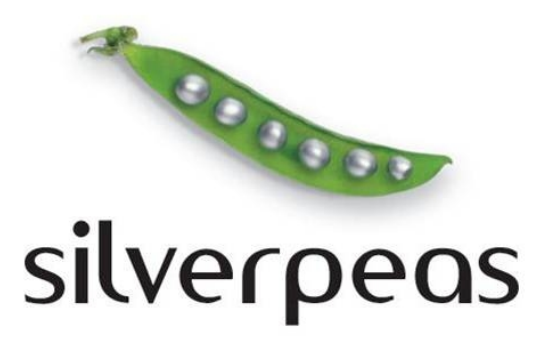

# **SILVERPEAS V5.10**

# **RELEASE NOTE JUILLET 2012**

## **Sommaire**

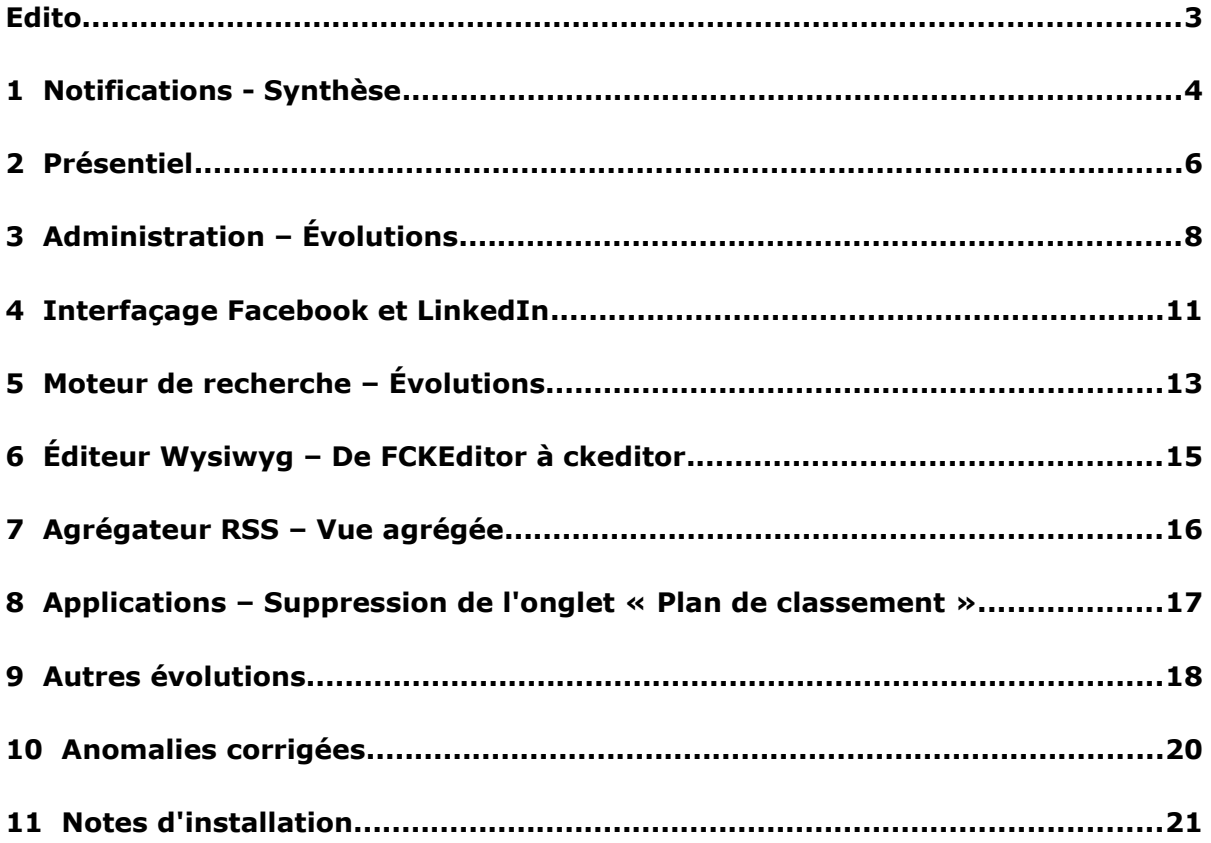

#### **EDITO**

Toujours aussi dynamique Silverpeas ! Vous avez entre les mains la *release note* de Silverpeas v5.10, trois mois après la précédente version. La majorité des évolutions concerne le cœur de la plate-forme mais bénéficie également à un certain nombre d'applications.

Une évolution majeure attendue par une grande partie de la communauté est disponible : la **synthèse des notifications**. Cette nouveauté va permettre aux utilisateurs de maîtriser la fréquence à laquelle ils reçoivent les notifications par e-mail. Plus qu'une simple concaténation, la synthèse regroupe par contribution les différents faits générateurs des notifications.

Le **présentiel**, une autre fonctionnalité importante, voit le jour avec Silverpeas v5.10. Il permet de savoir immédiatement si un utilisateur est connecté. Couplé au présentiel, le **zoom** offre la possibilité de rentrer immédiatement en contact avec cet utilisateur par messagerie instantanée ou par notification, de l'inviter à rejoindre ses contacts, de consulter son profil... Avec cette évolution, Silverpeas poursuit son objectif de recentrer l'utilisateur au cœur de sa plate-forme.

Les administrateurs et gestionnaires d'espace peuvent désormais réorganiser plus rapidement les espaces grâce à la nouvelle opération **Couper l'espace** qui permet de le déplacer facilement.

Certaines **applications** s'enrichissent comme l'agrégateur RSS ou l'almanach. D'autres ont bénéficié d'améliorations ergonomiques. C'est le cas de Vote, Enquête, Quizz, Actualités, Galerie d'images...

Cette nouvelle version permet de se connecter à Silverpeas grâce à son compte **Facebook** ou **LinkedIn**. Cette intégration permet également à l'utilisateur de publier son statut s'il le souhaite sur ces deux réseaux sociaux.

A l'occasion de la sortie de cette nouvelle version, nous souhaitons la bienvenue à **ARALIS** (Lyon), **Interfaces** (Toulouse) et le **Centre d'Ingénierie Hydraulique d'EDF** (Le Bourget du Lac).

Ce document est destiné aux administrateurs fonctionnels et techniques de la plate-forme Silverpeas et plus généralement à toute personne désireuse de connaître en détail les nouveautés de la version 5.10. Les captures d'écran permettent de visualiser avec précision la nature des évolutions.

Silverpeas vous souhaite une agréable découverte de cette nouvelle version et d'excellentes vacances. Nous vous donnons d'ores et déjà rendez-vous au mois d'octobre pour **Silverpeas v5.11** !

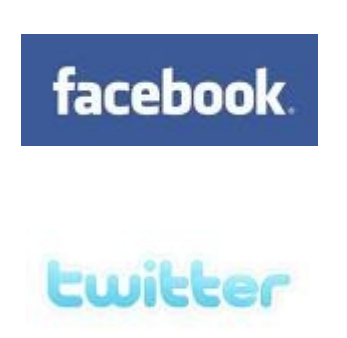

Rejoignez-nous sur

**Facebook ou Twitter** 

pour suivre de près l'actualité de Silverpeas

## **1 NOTIFICATIONS - SYNTHÈSE**

Afin de suivre l'activité de la plate-forme sans y être connecté, les utilisateurs peuvent s'abonner à différentes applications. Ils tirent l'information vers eux. Dans d'autres cas, l'information peut être poussée par la plate-forme elle-même (action requise, validation, refus...) ou par d'autres utilisateurs via l'opération **Notifier**. Ces notifications sont unitaires et peuvent rapidement devenir nombreuses et encombrer la boite e-mail de l'utilisateur. De plus, de multiples notifications successives concernant la même contribution peuvent nuire à la bonne compréhension de l'activité autour de celleci.

#### **1.1 UTILISATION**

Silverpeas v5.10 permet de maîtriser la réception des notifications par e-mail grâce à la **synthèse des notifications**. La synthèse n'est pas une simple concaténation des notifications unitaires. Celles-ci sont analysées et regroupées par contributions, elles-mêmes regroupées par applications et espaces. Ainsi, en un clin d'œil, l'activité d'une contribution est facilement consultable.

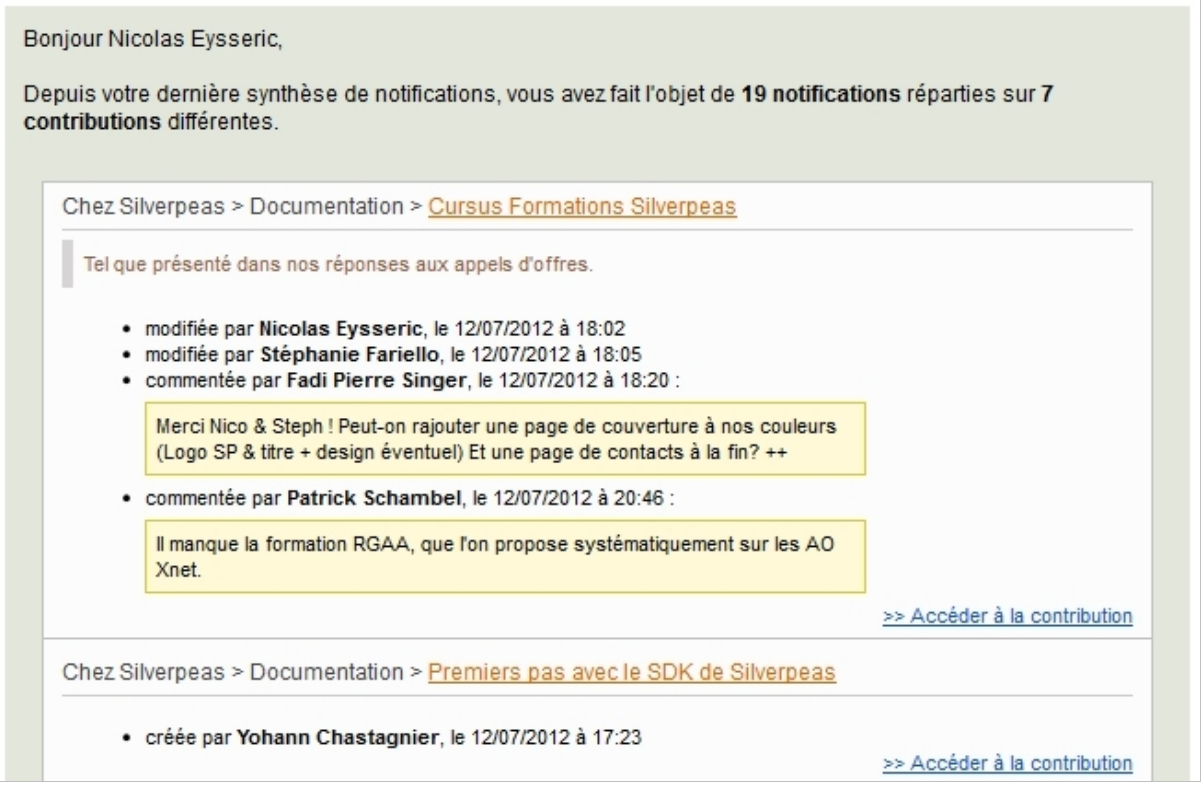

Dans l'écran de paramétrage des notifications (Espace personnel > Mes notifications > Paramétrage), chaque utilisateur peut choisir la fréquence de réception la plus adaptée à son utilisation de la plate-forme :

- instantanée (par défaut),
- quotidienne,
- hebdomadaire,
- mensuelle

La fréquence choisie est globale à l'ensemble de la plate-forme. Il n'est pas possible d'en choisir une différente pour une application donnée. Seules les notifications reçues par email sont concernées. Les notifications reçues par un autre canal le sont toujours de manière unitaire.

Dans un premier temps, seules les applications qui génèrent un nombre important de notifications sont compatibles avec ce système. Il s'agit des applications qui permettent à l'utilisateur de s'abonner : **GED**, **Petites annonces**, **Blog** et **Page web**. Les notifications générées par le système centralisé des **commentaires** sont elles aussi compatibles pour toutes les applications.

Les notifications qui alertent d'une action importante à réaliser sont envoyées instantanément aux destinataires. C'est le cas des demandes de validation provenant des applications GED et Petites annonces.

#### **1.2 PARAMÉTRAGE**

Cette fonctionnalité est paramétrable via le fichier notificationManagerSettings.properties du du répertoire properties/com/stratelia/silverpeas/notificationManager/settings.

Par défaut, chaque nuit à 00h30, le système envoie les synthèses en fonction des notifications en attente d'expédition et de la fréquence de réception retenue par chaque utilisateur. Le paramètre cronDelayedNotificationSending permet de modifier l'heure d'envoi. La valeur renseignée doit obligatoirement définir que le *batch* est exécuté tous les jours, une et une seule fois. Il est à noter qu'à chaque changement de fréquence par l'utilisateur, une synthèse lui est adressée automatiquement s'il existe des notifications en attente d'expédition.

Par défaut, toutes les fréquences sont proposées aux utilisateurs. Elles peuvent être restreinte selon la valeur du paramètre DELAYED NOTIFICATION FREQUENCY CHOICE LIST. Il est possible de modifier la fréquence par défaut grâce au paramètre DEFAULT DELAYED NOTIFICATION FREQUENCY. En combinant ces deux paramètres, il est possible d'imposer une fréquence à tous les utilisateurs.

```
# Code de la fréquence, les valeurs suivantes sont possibles :
# - N, none : aucune (instantanée)
# - D, daily : quotidienne
# - W, weekly : hebdomadaire
# - M, monthly : mensuelle
# N par défaut, si la valeur n'est pas renseignée.
DEFAULT_DELAYED_NOTIFICATION_FREQUENCY = N
# Liste des fréquences proposées séparées par des virgules.
# Les valeurs possibles sont les suivantes :
# - "" : (vide) l'utilisateur n'a pas le choix, la fréquence est celle par définie défaut
 - * : toutes les fréquences sont proposées
# - N : cf. DEFAULT DELAYED NOTIFICATION FREQUENCY
# - D : cf. DEFAULT_DELAYED_NOTIFICATION_FREQUENCY
 - W : cf. DEFAULT DELAYED NOTIFICATION FREQUENCY
# - M : cf. DEFAULT DELAYED NOTIFICATION FREQUENCY
# Dans tous les cas, la valeur de DEFAULT DELAYED NOTIFICATION FREQUENCY est proposée,
# il n'est donc pas nécessaire de l'indiquer dans cette liste.
# Toutes les valeurs incorrectes sont ignorées.
DELAYED NOTIFICATION FREQUENCY CHOICE LIST =
# Par défaut, le batch d'envoi est lancé tous les jours à 00h30.
# La syntaxe est celle de CRON sous unix.
# Aucune valeur renseignée désactive le batch.
cronDelayedNotificationSending = 30 0 * * *
```
## **2 PRÉSENTIEL**

L'interface de Silverpeas se recentre de plus en plus sur l'utilisateur (annuaire, avatar, commentaires...). Toujours dans cette dynamique, l'affichage du nom des utilisateurs s'enrichit grâce à deux nouveaux éléments :

- le **présentiel** permet de savoir immédiatement si l'utilisateur est connecté à la plate-forme ou pas,
- le **zoom** permet d'obtenir des informations sur l'utilisateur et d'interagir avec lui. Elle s'affiche lorsque le pointeur de la souris survole son nom.

Cette nouveauté permet de faciliter la mise en relation et les échanges entre les utilisateurs. Il est maintenant possible de visualiser rapidement le statut de l'utilisateur et son profil, de le contacter (notification ou messagerie instantanée) ou de l'inviter à rejoindre ses contacts.

E 2 Publications • Formation Module #2 - Administration fonctionnelle 众众众众众 Stéphanie Fariello & - 09/05/2012 - @  $2i$ • Plan de la formation Module #2 - Administration fonctionnelle ☆☆☆☆☆ Cécile Bonin & - 18/04/2010 - @

A côté du nom de chaque utilisateur, une icône apparaît permettant de savoir instantanément si l'utilisateur est connecté à la plate-forme ou pas. Cette icône n'apparaît pas s'il s'agit de l'utilisateur connecté lui-même.

Lors du survol du nom de l'utilisateur, le zoom apparaît. Il présente le nom de l'utilisateur, son avatar et son statut en cours... Dans tous les cas, il permet d'accéder au profil de l'utilisateur et de lui envoyer une notification.

![](_page_5_Picture_96.jpeg)

Si l'utilisateur est connecté, il est possible de le contacter via la messagerie instantanée.

![](_page_6_Picture_34.jpeg)

Si les deux utilisateurs ne sont pas en relation, il est possible de lancer une invitation depuis le zoom.

![](_page_6_Picture_35.jpeg)

Le présentiel ainsi que le zoom ne sont disponibles que pour les utilisateurs identifiés (non anonyme). Dans un premier temps, cette nouveauté est largement disponible sur le cœur de Silverpeas et sur certaines applications (dont GED, Blog...). Son usage sera étendu progressivement.

## **3 ADMINISTRATION – ÉVOLUTIONS**

#### **3.1 DÉPLACEMENT <sup>D</sup>'ESPACE**

Il est désormais possible de déplacer un espace et son contenu dans un autre espace ou à la racine de la plate-forme. Le déplacement est possible grâce aux opérations **Couper l'espace** et **Coller**. L'opération **Couper l'espace** est disponible uniquement si l'espace est en maintenance. L'opération **Coller** reste disponible à tout moment.

Afin d'avoir un comportement homogène, le déplacement des applications fonctionne désormais sur le même principe (Couper puis Coller).

L'opération **Déplacer l'application** a été renommée en **Modifier le rang**. Elle ne permet plus de déplacer l'application d'un espace à un autre. Elle permet juste de pouvoir choisir la position de l'application parmi les applications sœurs (de même niveau).

A cette occasion, les informations liées à la maintenance des espaces ont été mises en évidence.

![](_page_7_Picture_141.jpeg)

#### **3.2 AVERTISSEMENTS SUR CERTAINS PARAMÈTRES**

Certains paramètres d'applications permettent de bloquer l'accès ou au contraire d'ouvrir largement l'accès à leurs contenus. De nombreux administrateurs et/ou gestionnaires d'espaces se trompent sur l'utilisation de ces paramètres, ce qui conduit parfois à l'affichage non voulu de certains contenus (accès public)...

Cette évolution permet d'avertir les utilisateurs des conséquences de l'opération et demander une confirmation de modification. Les paramètres concernés sont :

- Accès public (toutes applications)
- Invisible (toutes applications)
- Fichiers réutilisables (GED, Galerie d'images)
- Fichiers partageables (GED)
- Dossiers partageables (GED)

Lorsque l'utilisateur coche l'un de ces paramètres, un message de confirmation s'affiche, rappelle les effets du paramètre et demande confirmation. Si l'utilisateur confirme, la case est cochée. S'il refuse, la case reste décochée.

![](_page_8_Picture_20.jpeg)

![](_page_8_Picture_21.jpeg)

#### **3.3 INSCRIPTION PUBLIQUE**

Jusqu'à présent la création des comptes était géré manuellement ou dépendante d'un annuaire LDAP. Silverpeas v5.10 permet de créer un compte directement depuis la page de connexion. Cette nouveauté est utile pour des cas bien particuliers. Elle est donc désactivée par défaut.

![](_page_9_Picture_78.jpeg)

L'utilisateur clique sur le lien **Créez-en un** présent sur la page de connexion. Un formulaire lui permet de remplir son prénom, son nom et son adresse e-mail. Si cette adresse n'est pas déjà utilisée dans la plate-forme, le compte est créé dans le domaine spécifié. Les identifiants sont ensuite envoyés par e-mail à l'utilisateur. Cet e-mail est personnalisable grâce au *templating* assuré par StringTemplate (resources/StringTemplates/core/socialNetwork/credentialsMail\_XX.st).

Pour activer cette fonctionnalité, le fichier authenticationSettings.properties du répertoire properties/com/silverpeas/authentication/settings doit être modifié.

```
newRegistrationEnabled = false
# Such new user will be created in below domainId 
justRegisteredDomainId = 0
```
## **4 INTERFAÇAGE FACEBOOK ET LINKEDIN**

![](_page_10_Picture_93.jpeg)

#### **4.1 INSCRIPTION AVEC UN COMPTE FACEBOOK OU LINKEDI<sup>N</sup>**

Il est désormais possible de créer librement un compte sur une plate-forme Silverpeas à partir d'un compte [Facebook](http://www.facebook.com/) ou [LinkedIn.](http://www.linkedin.com/) Le mécanisme est le même que pour l'inscription publique décrit dans la section 3.3. Une fois le compte créé dans Silverpeas, il est lié au compte Facebook ou LinkedIn.

A tout moment, depuis son profil, l'utilisateur peut gérer les liens avec ses comptes depuis l'onglet **Réseaux sociaux**.

![](_page_10_Picture_6.jpeg)

Il peut alors publier son statut Silverpeas sur les profils des comptes qu'il a lié.

![](_page_10_Picture_8.jpeg)

#### **4.2 AUTHENTIFICATION AVEC UN COMPTE FACEBOOK OU LINKEDI<sup>N</sup>**

Une fois son (ou ses) compte(s) lié(s), l'utilisateur peut rapidement se connecter à Silverpeas via son compte Facebook ou LinkedIn (à condition qu'il soit connecté sur ceux-là).

S'il décide de ne plus lier son compte Silverpeas aux réseaux sociaux, l'utilisateur pourra toujours s'identifier avec les informations de connexion qui lui ont été transmises lors de son inscription.

#### **4.3 PARAMÉTRAGE**

Pour activer l'intégration avec les réseaux sociaux, le fichier socialNetworkSettings.properties and the du répertoire properties/com/silverpeas/social/settings doit être modifié.

![](_page_11_Figure_6.jpeg)

#### **4.3.1 Création de l'application dans LinkedIn**

- Aller sur le site : [https://developer.linkedin.com](https://developer.linkedin.com/)
- S'authentifier
- Aller dans le menu API Keys (menu déroulant en haut à droite sous votre nom)
- Cliquer sur **Add New Application** et renseigner le formulaire
- Attention à bien mettre l'URL correcte dans le champ : **JavaScript API Domain**.
- Sauvegarder,
- Reporter les valeurs de **API Key** et **API Secret** dans le fichier de configuration cidessus

#### **4.3.2 Création de l'application dans Facebook**

- Aller sur le site : [http://developers.facebook.com](http://developers.facebook.com/)
- S'authentifier
- Aller dans le menu Applications (en haut à droite)
- Cliquer sur le bouton **Créer une application** et renseigner le formulaire
- Attention à bien mettre l'URL correcte dans le champ : **URL du site**.
- Sauvegarder,
- Reporter les valeurs de **App Id** et **App Secret** dans le fichier de configuration.

## **5 MOTEUR DE RECHERCHE – ÉVOLUTIONS**

#### **5.1 FACETTE « TYPE DE CONTRIBUTION »**

![](_page_12_Picture_126.jpeg)

Le moteur de recherche propose actuellement par défaut deux facettes : **Auteur** et **Application**. Pour mémoire, les champs des formulaires peuvent également être utilisés pour générer des facettes.

La nouvelle facette **Type de contribution** permet de filtrer les résultats d'une recherche selon le type de contribution recherché. Les valeurs possibles sont celles déjà utilisées pour le critère de recherche du même nom.

Par exemple, après l'affichage de tous les résultats, il est possible d'afficher uniquement les **Images**.

![](_page_12_Picture_7.jpeg)

#### **5.2 SIMPLIFICATION SI PLAN DE CLASSEMENT NON UTILISÉ**

Dans le cas où le Plan de Classement n'est pas utilisé, les onglets **Simple** et **Avancée** contiennent les mêmes informations. En effet, seule la présence du Plan de classement dans l'onglet **Avancée** le différencie de l'onglet **Simple**. Dans ce cas, Silverpeas v5.10 ne propose plus qu'un seul onglet intitulé **Recherche**.

## **5.3 STEMMATISATION**

L'analyseur syntaxique utilisé par Silverpeas a été enrichi d'une phase de **racinisation/stemmatisation**.

*La stemmatisation ou racinisation est le nom donné au procédé qui vise à transformer les flexions en leur radical ou stemme.* 

*Quelque soit l'outil retenu, la façon de procéder est toujours la même :* 

*le stemmatiseur recherche selon la forme du mot fléchi et la langue défini, le radical le plus probable pour ce mot. Contrairement à la lemmatisation qui repose donc sur une base de connaissance des formes fléchies de la langue auxquelles on associe les lemmes possibles (appelée lexique), la stemmatisation fonctionne uniquement avec une base de connaissance des règles syntaxiques et grammaticales de la langue.*

Plus d'informations sont disponibles [ici.](http://blog.onyme.com/lemmatisation-et-racinisation-en-francais-flexion-lemme-et-racine-dun-mot/)

Pour faire simple, cette nouvelle phase extrait la racine de chaque terme et permet donc d'ignorer notamment :

- le singulier/pluriel
- le masculin/féminin
- la conjugaison des verbes

Pour la langue française, vous pouvez consulter la page suivante pour tous les détails : <http://snowball.tartarus.org/algorithms/french/stemmer.html>

**Important! Il est indispensable de ré-indexer la plate-forme vis-à-vis des contenus existants. Pour les gros volumes, le moteur de ré-indexation connaît quelques difficultés liées aux ressources nécessaires pour mener à bien l'extraction des textes issus de fichiers volumineux. L'indexation sera optimisée dans la version 5.11 afin de pouvoir ré-indexer la plate-forme sans difficultés.**

Dans ce contexte, la stemmatisation est désactivée par défaut. Pour les plate-formes récentes ou peu volumineuses, elle peut être activée grâce au paramètre snowball.active du fichier IndexEngine.properties du répertoire com/stratelia/webactiv/util/indexEngine. Si ce paramètre est activé, la réindexation de la plate-forme est indispensable.

## <span id="page-14-0"></span> **6 ÉDITEUR WYSIWYG – DE FCKEDITOR À CKEDITOR**

L'éditeur de texte riche utilisé par Silverpeas a été mis à jour. La version utilisée jusqu'à maintenant avait plus de deux ans. Cette nouvelle version a été complètement réécrite afin d'être plus rapide, plus stable et permettre une personnalisation plus aisée .

![](_page_14_Picture_3.jpeg)

Pour l'instant, les *plugins* imageMap et flvPlayer utilisés dans la version précédente ne sont pas supportés par celle-ci.

**Attention ! Les fichiers de configuration personnalisée utilisés par la précédente version ne sont pas compatibles avec ckeditor.** Si vous avez surchargé la configuration par défaut, vous devez impérativement la modifier. Le fichier spécifié par le paramètre configFile du fichier wysiwygSettings.properties du répertoire com/stratelia/silverpeas/wysiwyg/settings doit être modifié.

Pour vous aider, vous pouvez copier le fichier silverconfig.js du répertoire SILVERPEAS HOME/jar/silverpeas.ear/war-ic.war/wysiwyg/jsp/ckeditor. Toutes les options de configuration disponibles sont décrites [ici.](http://docs.cksource.com/ckeditor_api/symbols/CKEDITOR.config.html) Vous trouverez la correspondance des options de configuration entre l'ancienne version et la nouvelle [là.](http://docs.cksource.com/CKEditor_3.x/Developers_Guide/FCKeditor_CKEditor_Configuration_Mapping)

## **7 AGRÉGATEUR RSS – VUE AGRÉGÉE**

Précédemment, chaque flux était affiché indépendamment les uns des autres (une zone par flux). L'application propose une nouvelle vue **Agrégée**. Elle permet d'afficher les informations des différents flux selon la chronologie des informations (tous flux confondus). La lecture est facilitée, les dernières informations étant affichées en tête.

Le nouveau paramètre d'instance **Vue par défaut** permet de définir quel affichage par défaut est proposé aux utilisateurs. Ils peuvent cependant basculer à tout moment d'une vue à l'autre.

![](_page_15_Picture_64.jpeg)

Il est possible de déployer toutes les informations en un clic et de n'afficher qu'un seul flux. La vue initiale a également été retravaillée.

![](_page_15_Picture_65.jpeg)

La portlet de cette application utilise désormais la vue agrégée.

Silverpeas v5.10 fournit un **service REST** en lecture seule qui permet d'afficher ces flux librement (web, page d'accueil...). Il est interrogeable à l'URL suivante : http://<servername>/silverpeas/services/rss/<componentId>?agregate=true

## **8 APPLICATIONS – SUPPRESSION DE L'ONGLET « PLAN DE CLASSEMENT »**

Afin d'homogénéiser l'interface des applications dont les contributions peuvent être classées sur le Plan de classement, un certain nombre d'entre elles ont évoluées. L'onglet **Plan de classement** présent lors de la modification d'une contribution a disparu au profit du *plugin* de classement. Comme pour la GED, il est utilisé sur l'écran de création et de modification de la contribution.

A cette occasion, l'écran de création/modification a été embelli grâce à l'utilisation de regroupements de champs. Ces formulaires sont ainsi plus lisibles et plus accessibles. Les applications concernées sont : **Vote**, **Enquête**, **Quizz**, **Forums**, **Actualités** et **Lettre d'information**.

![](_page_16_Picture_66.jpeg)

## **9 AUTRES ÉVOLUTIONS**

#### **9.1 GED : PARLONS DE DOSSIERS...**

Pour une prise en main plus rapide de l'application en utilisant une terminologie simple, le terme **Thème** est remplacé par le terme **Dossier**.

#### **9.2 ALMANACH : NOUVELLE PORTLET**

La portlet de l'application Almanach a été retravaillée afin d'être adaptée à ce mode d'affichage. La vue Prochains événements est utilisée.

![](_page_17_Picture_105.jpeg)

#### **9.3 GALERIE <sup>D</sup>'IMAGES : FENÊTRES MODALES**

Les fenêtres *popup* ont été remplacées par des fenêtres modales (dialog jquery). Elles ont l'avantage d'être plus esthétiques et leurs largeurs s'adaptent automatiquement aux contenus.

#### **9.4 TROUVER UNE DATE : INTÉGRATION DES COMMENTAIRES**

L'outil personnel offert à tous les utilisateurs s'enrichit des commentaires. Lorsque les utilisateurs sont sollicités sur leurs disponibilités, il est intéressant qu'ils puissent laisser un commentaire.

## **9.5 NOTIFICATIONS : RÉPONDRE <sup>À</sup>...**

Certaines plate-formes Silverpeas peuvent être utilisées en mode extranet ou en SAAS. Le point commun de ces deux modes est le paramétrage des notifications envoyées. Les utilisateurs de ces plate-formes appartiennent à différentes organisations ou sont des utilisateurs isolés utilisant leur adresse e-mail personnelle. Afin de pouvoir envoyer des notifications de type e-mail en leurs noms, la plate-forme est paramétrée de telle sorte que les e-mails sont envoyés depuis une adresse générique appartenant au domaine du serveur mail. Sinon, comme le relais est interdit, les utilisateurs ne pourraient pas envoyer d'e-mail depuis le serveur *silverpeas.com* avec une adresse *gmail.com* par exemple.

Jusqu'à présent les e-mails étaient envoyés et l'expéditeur était bien l'utilisateur à l'origine de la notification. Cependant, en regardant plus attentivement, on s'aperçoit que l'adresse générique est associée à cet utilisateur. Il n'est plus possible de répondre directement par e-mail à l'utilisateur.

Cette évolution permet d'ajouter dans le mail envoyé le champ **Répondre à** qui contiendra l'adresse mail de l'expéditeur. Ainsi, il est toujours possible de répondre à l'utilisateur sans problème.

Plus généralement, si le domaine mail de l'expéditeur ne fait pas partie de la liste déclarée par le paramètre AuthorizedDomains du fichier properties/com/stratelia/silverpeas/notificationserver/channel/smtp/smtpSet tings.properties, le mail est envoyé avec l'adresse générique spécifié par NotificationAddress du même fichier. Dans ce cas, le champ mail **Répondre à** est désormais renseigné avec l'adresse mail de l'expéditeur.

#### **9.6 NOTIFICATIONS : PARAMÉTRAGE COMPLET DE <sup>L</sup>'ÉMETTEUR**

Désormais, le nom de l'expéditeur est utilisé explicitement. Ainsi, le nom affiché par le client mail est toujours cohérent avec l'adresse d'expédition. Il en est de même avec le nom associé au champ **Répondre à**. Le paramètre NotificationPersonalName permet de spécifier le nom associé à l'adresse NotificationAddress (adresse générique).

## **10 ANOMALIES CORRIGÉES**

Silverpeas met à votre disposition deux versions simultanément : l'une purement corrective (v5.9.3), l'autre corrective et évolutive (v5.10). Vous avez ainsi le choix d'installer l'une ou l'autre selon vos besoins.

Les corrections fournies par **Silverpeas v5.9.3** sont décrites à l'adresse suivante :

<https://www.silverpeas.org/redmine/versions/63>

Pour des raisons purement techniques, certaines anomalies n'ont pu être intégrées dans la version 5.9.3. Elles sont donc uniquement disponibles dans la version 5.10 :

<https://www.silverpeas.org/redmine/versions/58>

Les corrections disponibles dans la version 5.9.3 le sont bien évidemment aussi dans la version 5.10.

## **11 NOTES D'INSTALLATION**

Si vous utilisez Silverpeas en mode SAAS (Software As A Service) mutualisé ou dédié, cette section ne vous concerne pas. C'est également le cas si vous avez souscrit au niveau de support **Corporate**. Dans ces cas, la mise à jour de votre plate-forme sera réalisée par l'équipe Silverpeas dans les prochains jours...

#### **11.1 MISE <sup>À</sup> JOUR DEPUIS SILVERPEAS <sup>V</sup>5.9**

Vous devez impérativement récupérer et installer l'archive d'installation correspondant à votre environnement :

**Windows** :<http://www.silverpeas.org/files/silverpeas-5.10-jboss6.zip>

**Linux** :<http://www.silverpeas.org/files/silverpeas-5.10-jboss6.tar.gz>

Depuis Silverpeas v5.9, la procédure de mise à jour a été simplifiée (cf release note v5.9). Une fois l'archive d'installation téléchargée, vous n'avez plus qu'à vous soucier du fichier SILVERPEAS HOME/bin/pom.xml. Ce fichier est fourni par l'archive d'installation et peut donc écraser vos dépendances (look ou applications spécifiques). Deux modes opératoires sont possibles :

- Mode opératoire #1
	- N'écrasez pas le fichier pom.xml,
	- Modifiez juste la version 5.9 en 5.10
- Mode opératoire #2
	- Sauvegardez votre fichier pom. xml,
	- Éditez le fichier fourni par l'archive d'installation,
	- Reportez-y vos dépendances.

#### **11.2 AVERTISSEMENT CONCERNANT CKEDITOR**

**Vous devez impérativement modifier le fichier de configuration de l'éditeur si vous l'avez personnalisé.** Reportez-vous à la section [6 .](#page-14-0)

#### **11.3 MISE <sup>À</sup> JOUR DEPUIS SILVERPEAS <sup>V</sup>5.8 OU INFÉRIEUR**

**Vous devez impérativement vous reporter à la partie « Notes d'installation » des release notes de chaque version disponible entre la version utilisée et Silverpeas v5.9.**

- Décembre 2010 : [Silverpeas v5.4](http://extranet.silverpeas.com/silverpeas/LinkFile/Key/2c4a1a33-7185-490c-b849-1111ea0a/SilverpeasV5.4_ReleaseNote.pdf)
- Février 2011 : [Silverpeas v5.5](http://extranet.silverpeas.com/silverpeas/LinkFile/Key/e0dd553a-bcab-42c2-8f6e-05e50b6b/SilverpeasV5.5_ReleaseNote.pdf)
- Mai 2011 : [Silverpeas v5.6](http://extranet.silverpeas.com/silverpeas/LinkFile/Key/366d0422-b5c1-4561-afc5-fc251753/SilverpeasV5.6_ReleaseNote.pdf)
- Août 2011 : [Silverpeas v5.7](http://extranet.silverpeas.com/silverpeas/Ticket?Key=0cac71c5-2fb4-4562-803c-730b62ed)
- Décembre 2011 : [Silverpeas v5.8](https://extranet.silverpeas.com/silverpeas/LinkFile/Key/07dd16d3-f9a5-4d24-ab93-3b384262/SilverpeasV5.8_ReleaseNote.pdf)
- Avril 2012 : [Silverpeas v5.9](https://extranet.silverpeas.com/silverpeas/LinkFile/Key/8217a8dc-80f3-4d58-86f3-b8dd6808/SilverpeasV5.9_ReleaseNote.pdf)